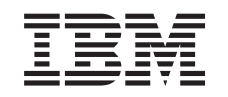

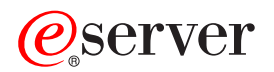

iSeries Plán řízeného ukončení práce systému

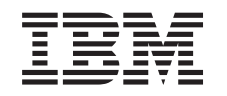

# ERserver

iSeries

Plán řízeného ukončení práce systému

**© Copyright International Business Machines Corporation 1998, 2002. Všechna práva vyhrazena.**

## **Obsah**

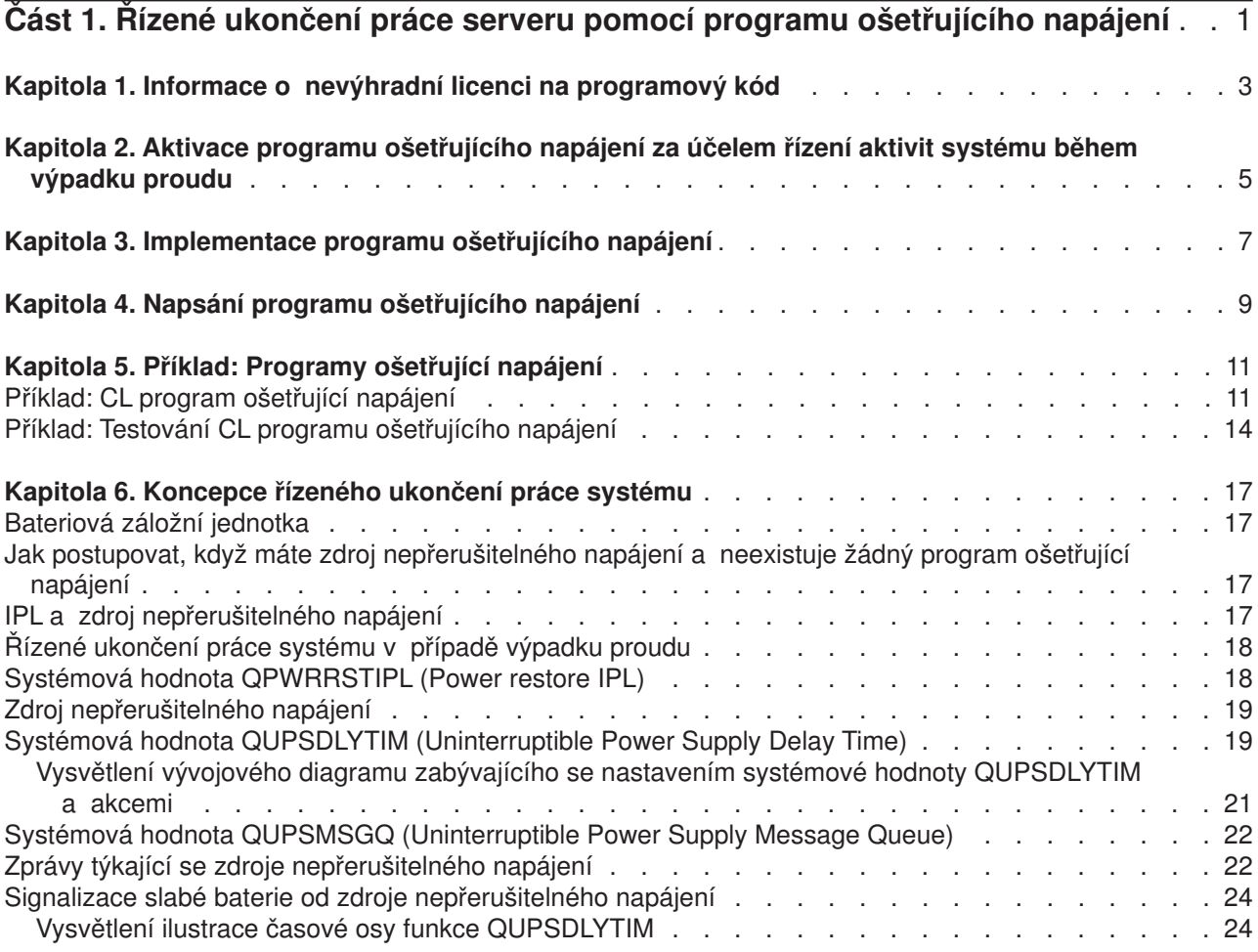

## <span id="page-6-0"></span>**Část 1. Řízené ukončení práce serveru pomocí programu ošetřujícího napájení**

Používáte-li spolu se zařízeními pro ochranu napájení program ošetřující napájení, můžete tím minimalizovat přerušení, ke kterému dochází v případě výpadku proudu. Ochrana napájení (např. zdroj nepřerušitelného napájení neboli UPS) pomáhá zajistit energii pro systém v okamžiku, kdy dojde k dočasnému přerušení síťového napájení. Energie, která je dodávána systému, zabraňuje abnormálnímu ukončení systémových funkcí. Mechanismus řízeného ukončení práce systému pomáhá vypnout systém co nejšetrnějším způsobem, což zajišťuje minimalizaci nepříznivých vlivů na čas nutný na opětovné provedení IPL.

Základní informace o těchto problémech vám poskytnou níže uvedené kroky:

- v **[Aktivace programu ošetřujícího napájení](#page-10-0)** Aktivace programu ošetřujícího napájení za účelem řízení aktivit systému během výpadku proudu je jedním ze způsobů, jak provést co nejšetrnější vypnutí systému.
- v **[Implementace programu ošetřujícího napájení](#page-12-0)** Tento příklad poskytuje podrobné pokyny, které můžete použít k implementaci programu ošetřujícího napájení na serveru iSeries.
- v **Napsání [programu ošetřujícího napájení](#page-14-0)** Napsání programu ošetřujícího napájení vám může pomoci zvládnout krátký výpadek proudu, aniž byste museli provádět nějaké zvláštní zpracování. Můžete se takto také připravit na normální vypnutí v případě, že po krátkém časovém období nedojde k obnově napájení.

Máte možnost přizpůsobit [příklady CL programů](#page-16-0) specifickým požadavkům svého systému a otestovat program ošetřující napájení, který jste vytvořili.

Chcete-li vyhledat koncepce a definice řízeného ukončení práce systému, prostudujte si část [Kapitola 6,](#page-22-0) "Koncepce řízeného ukončení [práce systému" na stránce 17.](#page-22-0)

**Poznámka:** Prostudujte si část [Kapitola 1, "Informace o nevýhradní](#page-8-0) licenci na programový kód" [na stránce 3,](#page-8-0) která uvádí důležité právní informace.

## <span id="page-8-0"></span>**Kapitola 1. Informace o nevýhradní licenci na programový kód**

Tento dokument obsahuje příklady programů.

Společnost IBM vám uděluje nevýhradní licenci na používání všech příkladů programového kódu, ze kterých můžete generovat podobné funkce přizpůsobené na míru vašim specifickým požadavkům.

Všechny příklady kódu poskytuje společnost IBM pouze pro účely ilustrace. Tyto příklady nebyly důkladně testovány za všech podmínek. Společnost IBM proto nemůže zaručit nebo implikovat spolehlivost, obsluhovatelnost nebo funkci těchto programů.

Všechny programy uvedené v této publikaci jsou vám poskytovány ″AS IS″ (jak jsou) bez záruky jakéhokoliv druhu. Implikované záruky neporušení, prodejnosti nebo vhodnosti pro určitý účel se výslovně vylučují.

### <span id="page-10-0"></span>**Kapitola 2. Aktivace programu ošetřujícího napájení za účelem řízení aktivit systému během výpadku proudu**

Podpora systémového softwaru je v podstatě stejná jak pro bateriové napájení, tak pro připojení zdroje nepřerušitelného napájení. Může se stát, že v některých prostředích budete potřebovat v okamžiku, kdy zdroj nepřerušitelného napájení začne dodávat energii systému nebo když začne napájení kolísat, odlišné akce. Program ošetřující napájení může za účelem zvládnutí těchto situací použít některou z níže uvedených metod:

- Odeslání specifických zpráv interaktivním uživatelům.
- Ukončení dávkových úloh a subsystémů jako příprava na vypnutí systému.
- v Dynamická změna systémových hodnot, které řídí zpracování zdroje nepřerušitelného napájení.
- v Vydání příkazu PWRDWNSYS, který ukončí práci systému.

Chcete-li specifikovat, že máte programy ošetřující napájení, změňte systémovou hodnotu [QUPSMSGQ](#page-27-0) na jméno fronty, kterou jste vytvořili. Systém vyšle stejné zprávy jak do QSYSOPR, tak do fronty, kterou jste specifikovali. Změňte systémovou hodnotu [QUPSDLYTIM](#page-24-0) na \*NOMAX.

Program, který použijete k práci s frontou zpráv, musí být aktivní a musí alokovat frontu. Jestliže program nealokoval frontu, která je specifikována v QUPSMSGQ, systém bude předpokládat, že neexistuje [žádný](#page-22-0) [program ošetřující](#page-22-0) napájení.

## <span id="page-12-0"></span>**Kapitola 3. Implementace programu ošetřujícího napájení**

Níže je uveden příklad implementace programu ošetřujícího napájení na serveru iSeries, ke kterému je připojen zdroj nepřerušitelného napájení. Tento příklad předpokládá, že QCTL je řídicím subsystémem. Chcete-li si prostudovat vzorový program s kompletním zdrojem nepřerušitelného napájení, přejděte na část ["Příklad: CL program ošetřující](#page-16-0) napájení" na stránce 11.

1. Vzhledem k nejvyšší důležitosti programu ošetřujícího napájení byste měli izolovat objekty, které program ošetřující napájení používá, do samostatné knihovny a měli byste je zabezpečit tak, aby k nim neměli přístup další uživatelé:

CRTLIB LIB(UPSLIB) AUT(\*EXCLUDE) CRTAUT(\*EXCLUDE)

2. Program ošetřující napájení vyžaduje exkluzívní používání fronty zpráv. Z tohoto důvodu byste měli vytvořit jedinečnou frontu zpráv a vyloučit možnost jejího používání ostatními uživateli a všeobecné používání systémem:

CRTMSGQ MSGQ(UPSLIB/UPSMSGQ) AUT(\*EXCLUDE)

- 3. Vytvořte CL program ošetřující napájení a zabezpečte, aby jej nemohli používat žádní další uživatelé: CRTCLPGM PGM(UPSLIB/UPSPGM) AUT(\*EXCLUDE)
- 4. Vytvořte popis úlohy pro program ošetřující napájení, který chcete spustit automaticky vždy, když se spustí řídicí subsystém.

CRTJOBD JOBD(UPSLIB/UPSJOBD) JOBQ(QSYS/QCTL2) JOBPTY(1) RQSDTA('CALL UPSLIB/UPSPGM') AUT(\*EXCLUDE) USER(*xxxxx*)

**Poznámka:** Musíte zajistit, aby uživatelský profil používal popis úlohy jako automaticky spouštěnou úlohu.

5. Vytvořte popis alternativního řídicího subsystému tím, že vytvoříte kopii popisu aktuálního řídicího subsystému:

```
CRTDUPOBJ OBJ(QCTL) FROMLIB(QSYS)
OBJTYPE(*SBSD) TOLIB(QSYS) NEWOBJ(QCTL2)
```
- 6. Modifikujte spouštěcí program, aby spouštěl všechny subsystémy. Budete muset zahrnout kontrolu, abyste viděli, zda je systémová hodnota QCTLSBSD rovna QCTL2. Viz systémová hodnota QSTRUPPGM, kde zjistíte jméno a knihovnu. Jestliže neprovedete modifikaci spouštěcího programu, pak tento program nezkontroluje QCTL2 v QSYS nebo QGPL a spouštěcí program skončí, aniž by spustil zbytek vašich subsystémů.
- 7. Do popisu alternativního řídicího subsystému přidejte položku automaticky spouštěné úlohy. ADDAJE SBSD(QSYS/QCTL2) JOB(QSYS/QCTL2) JOBD(UPSLIB/UPSJOBD)
- 8. Změňte systémovou hodnotu řídicího subsystému, aby používala popis alternativního řídicího subsystému:

```
CHGSYSVAL SYSVAL(QCTLSBSD) VALUE('QCTL2')
```
- 9. Změňte systémové hodnoty tak, aby programu umožňovaly zvládnout výpadek proudu: CHGSYSVAL SYSVAL(QUPSMSGQ) VALUE('UPSMSGQ UPSLIB') CHGSYSVAL SYSVAL(QUPSDLYTIM) VALUE(\*NOMAX)
- 10. Proveďte IPL systému, aby nový popis subsystému vstoupil v platnost: PWRDWNSYS OPTION(\*IMMED) RESTART(\*YES)

## <span id="page-14-0"></span>**Kapitola 4. Napsání programu ošetřujícího napájení**

Program ošetřující napájení by měl být aktivován při každém IPL a měl by být neustále aktivní. Měl by počítat s úrovní aktivit, která je uvedena ve specifikacích řídicího subsystému.

Fronta zpráv, která je specifikována v systémové hodnotě QUPSMSGQ se používá pro zpracování zpráv zdroje nepřerušitelného napájení. Program normálně alokuje frontu zadáním příkazu: ALCOBJ OBJ(xxx/yyy \*MSGQ \*EXCL)

Když přijde zpráva, je potřeba zpracovat tyto kritické zprávy:

- v **CPF1816: System utility power failed at &1;** (tato zpráva se vztahuje k funkci bateriového napájení a kompletní napájecí jednotky)
- v **CPF1817: System power restored at &1;** (tato zpráva se vztahuje k funkci bateriového napájení a kompletní napájecí jednotky)
- v **CPI0994: System power is restored** (tato zpráva se vztahuje k omezenému zdroji nepřerušitelného napájení)
- v **CPI0963: System on auxiliary power** (tato zpráva se zobrazí, jestliže během IPL dojde k výpadku napájení systému)

Můžete se rozhodnout, že budete jiné zprávy ignorovat.

Váš program může zvládnout krátký výpadek napájení, aniž by prováděl jedinečné zpracování. Například poté, co přijde zpráva CPF1816, můžete nastavit přepínač ve vašem programu, který bude indikovat, že se vyskytla zpráva. Program pak může provést příkaz RCVMSG s WAIT(10), což způsobí časovou prodlevu v 10 sekundách. Přijde-li zpráva CPF1817 dříve, než se vyskytne časová prodleva, můžete přepínač vynulovat a nemusíte provádět žádné akce.

Váš program může provést přípravu na normální ukončení práce systému v případě, že po krátkém časovém období nedojde k obnově napájení. Máte-li, například, vzdálené pracovní stanice, které jsou ještě aktivní, možná jim budete chtít poslat zprávu s požadavkem, aby se rychle odhlásily. Možná budete chtít vydat příkaz ENDSBS OPTION(\*CNTRLD), abyste dalším pracovním stanicím zabránili v přihlášení nebo v započetí dávkového zpracování. Jestliže máte spuštěny dávkové úlohy, můžete je ukončit tímto příkazem: ENDJOB OPTION(\*CNTRLD)

Tím nastavíte indikátor pro ukončení úlohy. Některé jazyky vyšší úrovně a jazyk CL vám umožňují testování v rámci programu, abyste zjistili, zda byl specifikován příkaz ENDJOB. Pokud se program neukončí sám, použije se předvolba příkazu ENDJOB (30 sekund).

V programu můžete nastavit i druhý časovač, jako je RCVMSG WAIT(120). Pokud nedošlo k obnově síťového napájení, můžete vydat příkaz PWRDWNSYS OPTION(\*IMMED). Je potřeba specifikovat čas čekání, a to na základě času, po který může systém napájet baterie, a času, který je potřeba pro ukončení práce systému.

Jestliže jmenujete frontu zpráv pro systémovou hodnotu QUPSMSGQ a \*NOMAX pro QUPSDLYTIM, aplikují se tyto podmínky:

- Fronta zpráv, kterou specifikujete, musí být alokována programem v okamžiku, kdy se vyskytne zpráva CPF1816.
- v Je-li fronta zpráv, kterou specifikujete, frontou zpráv pracovní stanice, musí být v režimu Break nebo v režimu Notify.

Pokud tomu tak není, systém předpokládá, že neexistuje žádný program ošetřující napájení, a vypne se.

**Poznámka:** Po uvedení systému do omezeného stavu (např. ENDSBS \*ALL) nebude program ošetřující zdroj nepřerušitelného napájení nadále aktivní. Z tohoto důvodu je nezbytné připravit alternativní metodu práce se zdrojem nepřerušitelného napájení a metodu zvládání výpadků proudu, ke kterým může dojít v době, kdy je systém v omezeném stavu.

Například při provádění příkazu SAVSYS (Save System) nebo RCLSTG (Reclaim Storage) nebude po ukončení všech subsystémů program zdroje nepřerušitelného napájení nadále aktivní. Aktivní bude pouze jediná úloha pracovní stanice. Jako alternativu můžete provést jednu z níže uvedených akcí:

- 1. Po ukončení všech subsystémů změňte z příkazové řádky režim pro frontu zpráv specifikovanou v systémové hodnotě QUPSMSGQ na \*BREAK. To způsobí, že všechny zprávy zdroje nepřerušitelného napájení budou odeslány jako přerušující zprávy uživateli, který je na dané pracovní stanici přihlášen. Prostřednictvím této metody bude uživatel ručně rozhodovat, co se má udělat v případě, že se vyskytne výpadek proudu.
- 2. Změňte systémovou hodnotu QUPSDLYTIM na nějakou hodnotu jinou než \*NOMAX (například na počet minut, po které má zdroj nepřerušitelného napájení zajišťovat napájení v případě výpadku proudu). Tato metoda zabrání systému v provedení okamžitého ukončení práce systému. Pokud však dojde k výpadku proudu a výpadek proudu bude trvat déle, než počet minut, jaký udává hodnota specifikovaná pro systémovou hodnotu QUPSDLYTIM, bude provedeno rychlé vypnutí systému.
- 3. Modifikujte existující program ošetřující napájení ze zdroje nepřerušitelného napájení, aby jej bylo možné použít s programem pro ošetření přerušení zpracování, který lze použít, když je systém v omezeném stavu. To lze provést vytvořením druhé verze programu ošetřujícího napájení ze zdroje nepřerušitelného napájení, který nealokuje frontu zpráv specifikovanou v systémové hodnotě QUPSMSGQ. (Jinými slovy, nepoužívejte příkaz ALCOBJ.) Chcete-li využít tento program v době, kdy je systém v omezeném stavu, musíte před spuštěním vyhrazené funkce, jako je SAVSYS, zadat příkaz: CHGMSGQ MSGQ(LIB/MSGQ) DLVRY(\*BREAK) PGM(LIB/PGM)

kde (LIB/MSGQ) je jméno fronty zpráv specifikované v systémové hodnotě QUPSMSGQ a (PGM/LIB) je jméno vašeho modifikovaného programu ošetřujícího napájení ze zdroje nepřerušitelného napájení. Nyní by to mělo vypadat tak, že když se vyskytne výpadek proudu, program pro ošetření přerušení zpracování zpracuje zprávu o výpadku, a to i tehdy, jestliže je spuštěna funkce, jako je SAVSYS. Chcete-li program pro ošetření přerušení zpracování deaktivovat, musíte se jako uživatel odhlásit nebo musíte zadat:

CHGMSGQ MSGQ(LIB/MSGQ) DLVRY(\*HOLD) PGM(\*DSPMSG)

Poté, co deaktivujete program pro ošetření přerušení zpracování, by se okamžitě měly spustit subsystémy a normální program ošetřující napájení ze zdroje nepřerušitelného napájení.

#### **Příklady**

["Příklad: CL program ošetřující](#page-16-0) napájení" na stránce 11 "Příklad: Testování [CL programu ošetřujícího napájení" na stránce 14](#page-19-0)

## <span id="page-16-0"></span>**Kapitola 5. Příklad: Programy ošetřující napájení**

Máte možnost přizpůsobit vzorové programy specifickým požadavkům systému a otestovat program ošetřující napájení, který jste vytvořili.

- v "Příklad: CL program ošetřující napájení"
- v "Příklad: Testování [CL programu ošetřujícího napájení" na stránce 14](#page-19-0)

**Poznámka:** Prostudujte si část [Kapitola 1, "Informace o nevýhradní](#page-8-0) licenci na programový kód" [na stránce 3,](#page-8-0) která uvádí důležité právní informace.

### **Příklad: CL program ošetřující napájení**

Můžete použít vzorový program s kompletním zdrojem nepřerušitelného napájení. I když tento vzorový CL program pracuje správně tak, jak byl napsán, můžete jej přizpůsobit tak, aby odpovídal specifickým požadavkům vašeho systému. Můžete například přidat do programu další obnovu tím, že budete monitorovat chybové podmínky specifické pro váš program. Možná budete potřebovat dodat také uživatelský program, který bude provádět kroky nezbytné k přípravě na normální ukončení práce systému. Tyto kroky mohou zahrnovat zadržení front úloh, odeslání zpráv a ukončení subsystémů. Pokud výpadek proudu skončí dříve, než se ukončí práce systému, program by měl znovu spustit normální operace.

**Poznámka:** Prostudujte si část [Kapitola 1, "Informace o nevýhradní](#page-8-0) licenci na programový kód" [na stránce 3,](#page-8-0) která uvádí důležité právní informace.

Program provádí tyto akce:

- 1. Program ošetřující napájení načte systémovou hodnotu QUPSMSGQ do proměnných &LIB a &MSGQ. Ačkoliv to není zcela nezbytné, pomůže vám to zajistit, aby při každém spuštění programu byla alokována správná fronta zpráv. Program pak vymaže frontu zpráv a vytvoří ji znovu. Tento krok vám pomůže eliminovat výmaz fronty zpráv nebo jakékoliv problémy, které by se mohly vyskytnout v případě, že je fronta zpráv poškozena.
- 2. Po vytvoření fronty zpráv musí program danou frontu zpráv výhradně alokovat (příkaz ALCOBJ).
	- **Poznámka:** Je-li systémová hodnota QPSDLYTIM nastavena na \*NOMAX, použijte jednu z níže uvedených metod k alokování fronty zpráv, která je specifikována pro systémovou hodnotu QUPSMSGQ:
		- Použijte příkaz CHGMSGQ MSGQ(UPSLIB/UPSMSGQ) MODE(\*BREAK).
		- · Zahrňte příkaz ALCOBJ do programu ošetřujícího napájení.

Můžete použít pouze jednu z uvedených metod.

Jestliže uživatel nebo program nealokuje frontu zpráv a dojde k výpadku proudu, systém okamžitě provede rychlé ukončení práce systému.

3. V bodu A ve vzorovém programu ošetřujícím napájení se příkaz RCVMSG (Receive Message) používá k určení, jaká zpráva byla odeslána do fronty zpráv. Příkaz RCVMSG se používá také k určení délky čekací doby (parametr WAIT) v rámci programu.

Na řádce 27.00 vzorového programu ošetřujícího napájení způsobuje hodnota parametru WAIT u příkazu RCVMSG, že program počká 600 sekund (10 minut). Po deseti minutách program provede kontrolu, aby zjistil, zda se vyskytlo řízené ukončení úlohy (pomocí příkazu ENDSBS nebo ENDJOB). To zabrání nekonečnému programu ve výmazu příkazu ENDJOB nebo ENDSBS.

Jestliže použijete ENDSBS \*IMMED nebo ENDJOB \*IMMED, pak lze tuto část programu odstranit. Hodnotu parametru WAIT v příkazu RCVMSG můžete změnit na \*MAX. Příkaz RCVMSG se spustí okamžitě, když systém odešle zprávu do fronty zpráv, která je specifikována v příkazu RCVMSG. K tomu dochází bez ohledu na hodnotu, která je specifikována pro parametr WAIT.

4. Obdrží-li příkaz RCVMSG zprávu CPF1816 (výpadek síťového napájení systému), program provede kontrolu, aby zjistil, zda je to jen krátký výpadek. Program spustí druhý příkaz RCVMSG s hodnotou deseti sekund pro parametr WAIT (musíte rozhodnout, kolik sekund je pro váš systém adekvátní). Obdrží-li příkaz RCVMSG během specifikovaných deseti sekund zprávu CPF1817 (síťové napájení systému obnoveno), znamená to, že napájení bylo obnoveno. Program se vrátí do bodu A a spustí celý cyklus znovu.

Pokud uplyne limit deseti sekund a nepřijde žádná zpráva, znamená to, že je výpadek proudu delší než deset sekund a je potřeba provést další kroky. V tomto okamžiku můžete zavolat uživatelem napsaný program, který provede tyto akce:

- v Program použije příkaz HLDJOBQ k zadržení určitých dlouhodobých dávkových úloh.
- Program informuje neovlivněné vzdálené uživatele.
- Program začne ukončovat úlohy a subsystémy řádným způsobem.
- 5. V bodu B ve vzorovém programu ošetřujícím napájení program testuje výpadek proudu. Program načte aktuální čas a vloží tuto informaci do CL proměnné, která se jmenuje &START. Aktuální čas se používá ke určení, kolik času zdroje nepřerušitelného napájení uběhlo.

Je proveden třetí příkaz RCVMSG a CL proměnná s názvem &WAIT (která byla změněna dříve v programu) určuje hodnotu pro parametr WAIT. CL proměnná &WAIT představuje objem rezervního napájení, které může zajistit zdroj nepřerušitelného napájení. Hodnota pro proměnnou &WAIT v bodu A by měla být upravena na objem rezervního napájení, které může poskytnout zdroj nepřerušitelného napájení. (Objem rezervního napájení se měří v sekundách.)

Ve vzorovém programu je hodnota proměnné &WAIT nastavena na 1200 sekund (20 minut). Přijde-li během této doby zpráva CPF1817 (síťové napájení systému obnoveno), znamená to, že napájení *bylo* obnoveno a lze zavolat jiný program za účelem spuštění běžných systémových operací. Program se pak vrátí do bodu A a znovu spustí celý cyklus. Pokud během 1200 sekund nepřijde zpráva CPF1817, příkaz RCVMSG vrátí prázdné ID zprávy (nerovná se CPF1817). To indikuje, že napájení *nebylo* obnoveno a okamžitě začne ukončování práce systému. Je-li během těchto 1200 sekund přijata jiná zpráva, než je zpráva CPF1817, dojde k těmto akcím:

- a. Program načte aktuální čas a vypočítá, kolik sekund z čekací doby o délce 1200 sekund vypršelo.
- b. Program odečte rozdíl a změní CL proměnnou &WAIT tak, aby odrážela tento objem času.
- c. Program se vrátí do bodu B, aby využil zbývající napájení, které poskytuje zdroj nepřerušitelného napájení.

Tato část programu provede kontrolu, aby zjistila, zda se vyskytla změna v datu, která je nezbytná, pokud dojde k výpadku proudu v odlišné datum.

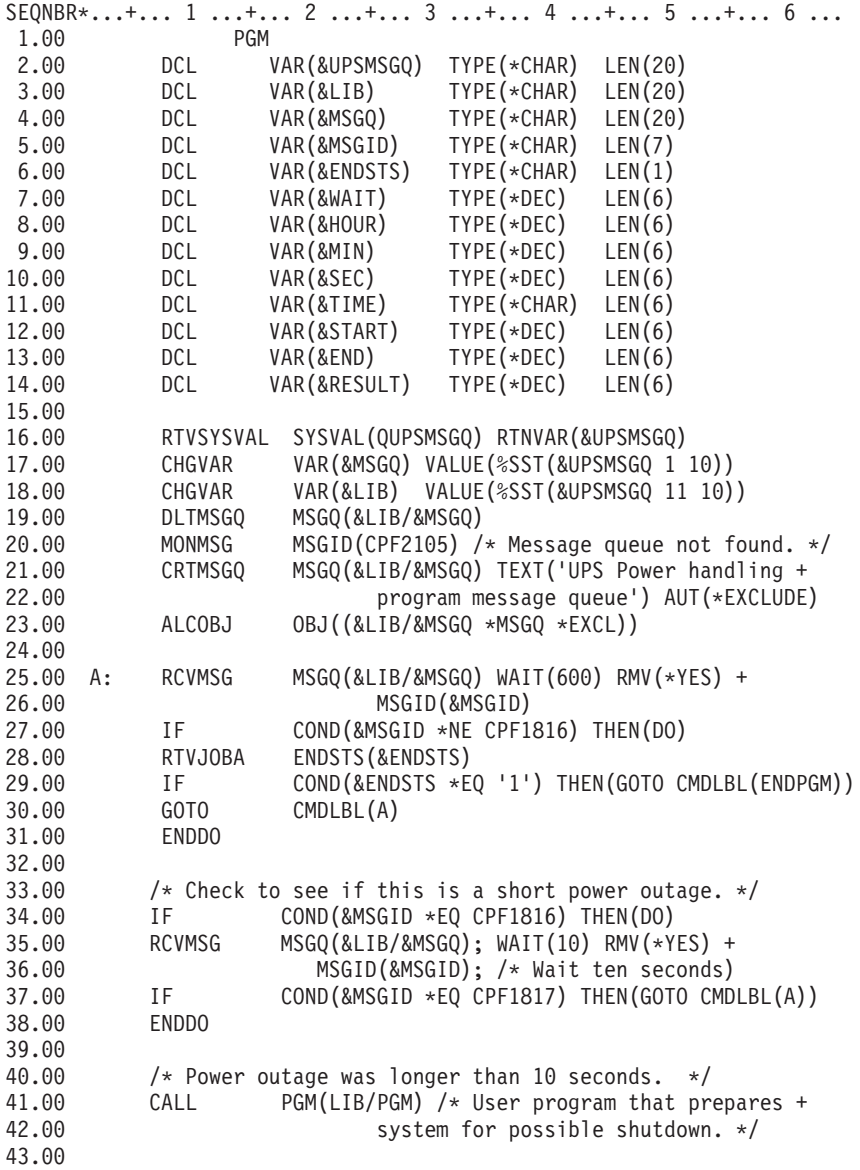

<span id="page-19-0"></span>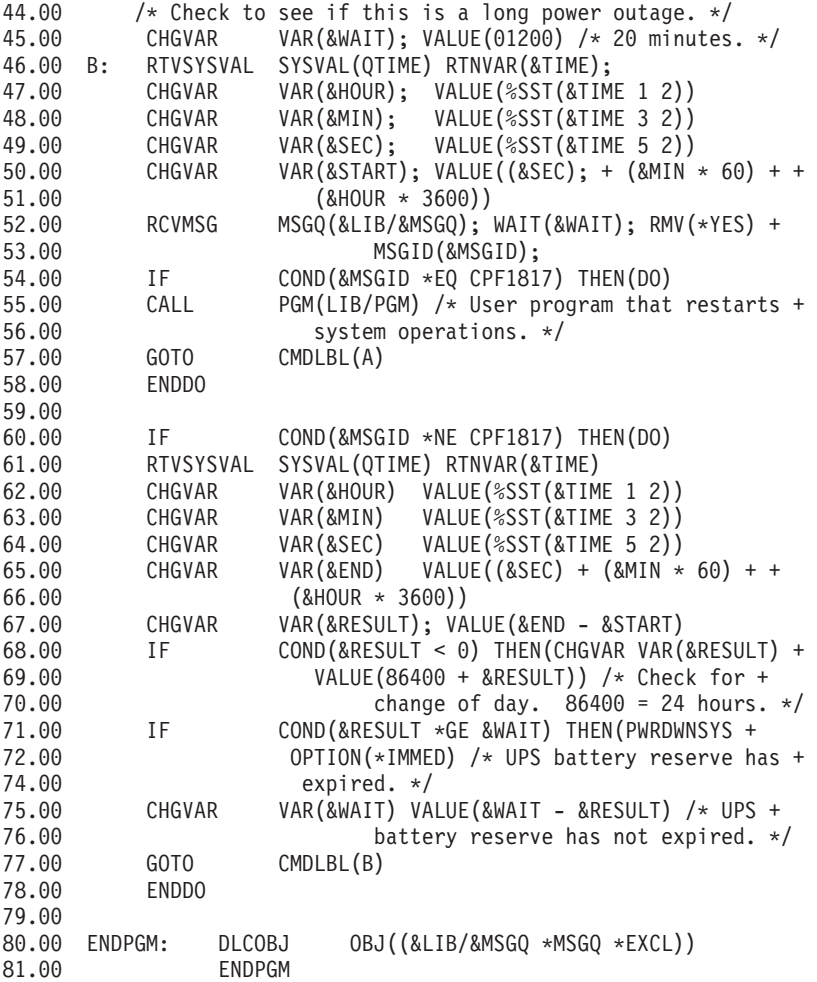

#### **Související příklady**

"Příklad: Testování CL programu ošetřujícího napájení"

### **Příklad: Testování CL programu ošetřujícího napájení**

Poté, co vytvoříte program ošetřující napájení, můžete jej otestovat tím, že vytvoříte jednoduchý CL program, který použije příkaz SNDPGMMSG (Send Program Message) a příkaz DLYJOB (Delay Job). Jednoduše nastavte hodnotu parametru DLY v příkazu DLYJOB tak, aby splňovala vaše požadavky na testování.

#### **Poznámky:**

- 1. Prostudujte si část [Kapitola 1, "Informace o nevýhradní](#page-8-0) licenci na programový kód" na stránce 3, která obsahuje důležité právní informace.
- 2. Při testování programu zdroje nepřerušitelného napájení musí být příkazy jako PWRDWNSYS, ENDJOB a ENDSBS nahrazeny příkazem SNDMSG, který bude indikovat, že příkaz proběhl.

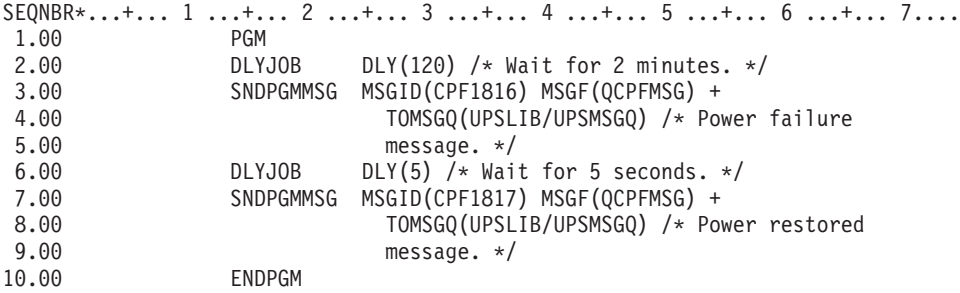

*Obrázek 1. Příklad testování programu ošetřujícího napájení*

#### **Související příklady**

["Příklad: CL program ošetřující](#page-16-0) napájení" na stránce 11

## <span id="page-22-0"></span>**Kapitola 6. Koncepce řízeného ukončení práce systému**

Chcete-li se získat informace o koncepcích a definicích řízeného ukončení práce systému, začněte touto kapitolou, která zahrnuje části:

- "Bateriová záložní jednotka"
- v "Jak postupovat, když máte zdroj nepřerušitelného napájení a neexistuje žádný program ošetřující napájení"
- "IPL a zdroj nepřerušitelného napájení"
- v "Řízené ukončení práce systému v případě [výpadku proudu" na stránce 18](#page-23-0)
- "Systémová [hodnota QPWRRSTIPL \(Power restore IPL\)" na stránce 18](#page-23-0)
- ["Zdroj nepřerušitelného napájení" na stránce 19](#page-24-0)
- "Systémová [hodnota QUPSDLYTIM \(Uninterruptible Power Supply Delay Time\)" na stránce 19](#page-24-0)
- v "Systémová [hodnota QUPSMSGQ \(Uninterruptible Power Supply Message Queue\)" na stránce 22](#page-27-0)
- v "Zprávy týkající [se zdroje nepřerušitelného napájení" na stránce 22](#page-27-0)
- v "Signalizace slabé [baterie od zdroje nepřerušitelného napájení" na stránce 24](#page-29-0)

#### **Bateriová záložní jednotka**

Bateriová záložní jednotka (BBU) poskytuje bezpečnou síť pro uživatele, kteří nemají zdroj nepřerušitelného napájení (UPS) nebo jejichž zdroj nepřerušitelného napájení selhal. Záložní bateriová jednotka poskytuje 30 sekund doby běhu programu. Nedojde-li k obnově AC napájení během 30 sekund, systém okamžitě přejde do stavu řízeného ukončení práce systému.

Systémy 620, 640, 650, 720, 730, 740, 830, SB1, SB2, SB3 jsou vybaveny bateriovou záložní jednotkou.

### **Jak postupovat, když máte zdroj nepřerušitelného napájení a neexistuje žádný program ošetřující napájení**

Použitím předvolby pro [QUPSMSGQ,](#page-27-0) což je QSYSOPR, můžete specifikovat, že nemáte žádný program ošetřující napájení. Když použijete předvolbu, systém pošle všechny zprávy související s napájením do fronty zpráv QSYSOPR. Hodnotu [QUPSDLYTIM](#page-24-0) byste měli nastavit na jinou hodnotu než na \*NOMAX.

Obvykle nedodáváte napájení do zařízení pracovních stanic. Při přerušení síťového napájení zůstane systém aktivní, avšak úlohy pracovních stanic obvykle skončí abnormálně. Dojde-li k obnově síťového napájení, když je systém napájen ze zdroje nepřerušitelného napájení, systém zůstane aktivní a úlohy pracovních stanic mohou být opět spuštěny.

Pokud časovač QUPSDLYTIM skončí nebo se vyskytne signál slabé baterie, systém uloží hlavní paměť a vypne se. Vyberte pro QUPSDLYTIM hodnotu, která bude vhodná pro váš zdroj nepřerušitelného napájení a velikost systému.

Jestliže je systém vypnut v době, kdy byl napájen ze zdroje nepřerušitelného napájení, pak [QPWRRSTIPL](#page-23-0) určuje, zda bude po obnově síťového napájení proveden IPL. Předvolbou je neprovádět IPL.

### **IPL a zdroj nepřerušitelného napájení**

Když systém provede IPL, interní kód LIC ověří různé interní přepínače, aby viděl, zda byl systém vypnut řádným způsobem. Řádné vypnutí serveru iSeries způsobí pouze úspěšné provedení příkazu PWRDWNSYS (Power Down System).V případě jakéhokoliv jiného typu ukončení práce systému považuje program OS/400 další IPL za abnormální. Interní kód LIC považuje IPL za normální, jestliže systém uloží

<span id="page-23-0"></span>hlavní paměť a úspěšně dokončí sekvenci vypnutí systému. Jestliže ani jeden z postupů ukončení práce systému neproběhne normálně, interní kód LIC provede při dalším IPL různé funkce obnovy.

Když dojde k abnormálnímu IPL, program OS/400 provede dodatečné funkce obnovy. V rozšířeném IPL můžete některé z těchto funkcí řídit. Při neobsluhovaném IPL, který způsobila "Systémová hodnota QPWRRSTIPL (Power restore IPL)" nebo časovaný IPL, může systém použít pouze hodnoty, které jsou aktuálně nastaveny.

Byl-li spuštěn příkaz PWRDWNSYS (Power Down System) a napájení v současné době zajišťuje bateriová záložní jednotka (BBU) nebo zdroj nepřerušitelného napájení (UPS), systém počká se zápisem veškerých protokolů úloh až na další IPL: Systém zpracovává tento typ příkazu PWRDWNSYS, což zajišťuje minimalizaci objemu zpracování. Systém neprovádí IPL, pokud je napájen z bateriové záložní jednotky.

Pokud došlo k výpadku proudu a systém je napájen ze zdroje nepřerušitelného napájení, můžete IPL provést. To se nevztahuje na časovaný nebo vzdálený IPL. V případě, kdy došlo k přerušení síťového napájení, je možné provést pouze ručně spuštěný IPL.

Informace o zprávách týkajících se zdroje nepřerušitelného napájení najdete v části ["Zprávy týkající](#page-27-0) se [zdroje nepřerušitelného napájení" na stránce 22.](#page-27-0)

### **Řízené ukončení práce systému v případě výpadku proudu**

Mechanismus řízeného ukončení práce systému v případě výpadku proudu umožňuje systému, aby se v případě výpadku síťového napájení vypnul řádný způsobem. Mechanismus řízeného ukončení práce systému v případě výpadku proudu je dostupný pouze tehdy, jestliže jste server iSeries připojili ke [zdroji](#page-24-0) [nepřerušitelného napájení.](#page-24-0)

Nedojde-li k obnově síťového napájení během doby, která je specifikována systémovou hodnotou QUPSDLYTIM, interní kód LIC signalizuje, že se má každá úloha ukončit na hranicích další instrukce. Úloha je obvykle na hranicích další instrukce nebo bude kratší. Některé dlouhodobější instrukce, jako jsou například ty, které vytvářejí přístupové cesty nebo programy, nemusí být v čase, který je povolen, dokončeny. Po uplynutí fixního interního času za účelem dosažení hranic instrukce se změněné stránky v hlavní paměti zapíší do vnější paměti, systém se abnormálně ukončí a pak se vypne.

Úspěšné provedení řízeného ukončení práce systému v případě výpadku proudu způsobí, že další IPL systému bude interní kód LIC považovat za normální, operační systém však nikoli. Jestliže baterie zdroje nepřerušitelného napájení nepodrží systém dostatečně dlouho na to, aby proběhlo řízené ukončení práce systému v případě výpadku proudu, další IPL bude z hlediska interního kódu LIC abnormální.

Další informace o systémové hodnotě QUPSDLYTIM najdete v části "Systémová [hodnota QUPSDLYTIM](#page-24-0) [\(Uninterruptible Power Supply Delay Time\)" na stránce 19.](#page-24-0)

### **Systémová hodnota QPWRRSTIPL (Power restore IPL)**

Tato hodnota řídí, co se stane, když v případě přerušení síťového napájení dojde k ukončení práce systému a k jeho pozdější obnově. Předvolbou je 0 (nepovoleno). Tato hodnota zabraňuje systému v provedení IPL po obnově síťového napájení.

Pokud platí jedna z níže uvedených podmínek, ponechte tuto hodnotu na 0:

- Dáváte přednost tomu, že systém znovu spustíte manuálně.
- Máte program ošetřující napájení, který určí, zda baterie jsou či nejsou dostatečně nabity, aby mohl být povolen další IPL.

### <span id="page-24-0"></span>**Zdroj nepřerušitelného napájení**

Zdroj nepřerušitelného napájení (UPS) poskytuje zdroj AC napájení v případě, kdy dojde k selhání síťového napájení. Zdroj nepřerušitelného napájení má obvykle časově omezenou dobu zálohování.

Takovýto zdroj nepřerušitelného napájení dodává během výpadku síťového napájení energii serveru iSeries a všem asociovaným řadičům a zařízením DASD. Doba běhu zdroje nepřerušitelného napájení by měla být přizpůsobena tak, aby bylo možné provést řízené ukončení práce systému v případě výpadku proudu.

Na zdroj nepřerušitelného napájení mají vliv tři systémové hodnoty. Tyto systémové hodnoty definují, jaké akce provede systém jako odezvu na změnu v signálu napájení, když je připojen zdroj nepřerušitelného napájení.

[QUPSMSGO](#page-27-0) QUPSDLYTIM **[QPSRRSTIPL](#page-23-0)** 

#### **Systémová hodnota QUPSDLYTIM (Uninterruptible Power Supply Delay Time)**

QUPSDLYTIM je systémová hodnota pro časovač prodlení zdroje nepřerušitelného napájení. Hodnota QUPSDLYTIM řídí dobu, po jakou systém čeká, než uloží hlavní paměť a vypne systém. Dojde-li během doby čekání k obnovení síťového napájení, systém časovač vynuluje. Poté, co doba čekání vyprší, systém začne s ukládáním hlavní paměti a přejde do stavu řízeného ukončení práce systému.

Pro hodnotu QUPSDLYTIM jsou k dispozici tyto tři volby:

- \*BASIC nebo \*CALC.
- Numerická hodnota.
- \*NOMAX.

Čas specifikovaný systémovou hodnotou QUPSDLYTIM může být:

- Nekonečný, je-li hodnota QUPSDLYTIM nastavena na \*NOMAX (musí existovat program ošetřující napájení).
- v Fixní interní prodlení, je-li hodnota QUPSDLYTIM nastavena na \*BASIC nebo \*CALC.
- Alternativní hodnota specifikovaná prostřednictvím QUPSDLYTIM. Hodnota musí být kladné číslo určující počet sekund (nula znamená žádné prodlení).

Nastavíte-li systémovou hodnotu QUPSDLYTIM na \*NOMAX, musí být splněny níže uvedené podmínky. Pokud tyto podmínky splněny nejsou, systém se začne okamžitě vypínat. Jedná se o tyto podmínky:

- v Fronta zpráv specifikovaná v systémové hodnotě QUPSMSGQ musí existovat.
- v Je-li fronta zpráv frontou zpráv pracovní stanice (nebo QSYSOPR), musí být v režimu ″break″ (přerušení) nebo ″notify″ (oznámení).
- Pokud fronta zpráv není frontou zpráv pracovní stanice, musí být alokována úlohou.

Níže uvedený obrázek ukazuje tyto volby a jejich důsledky.

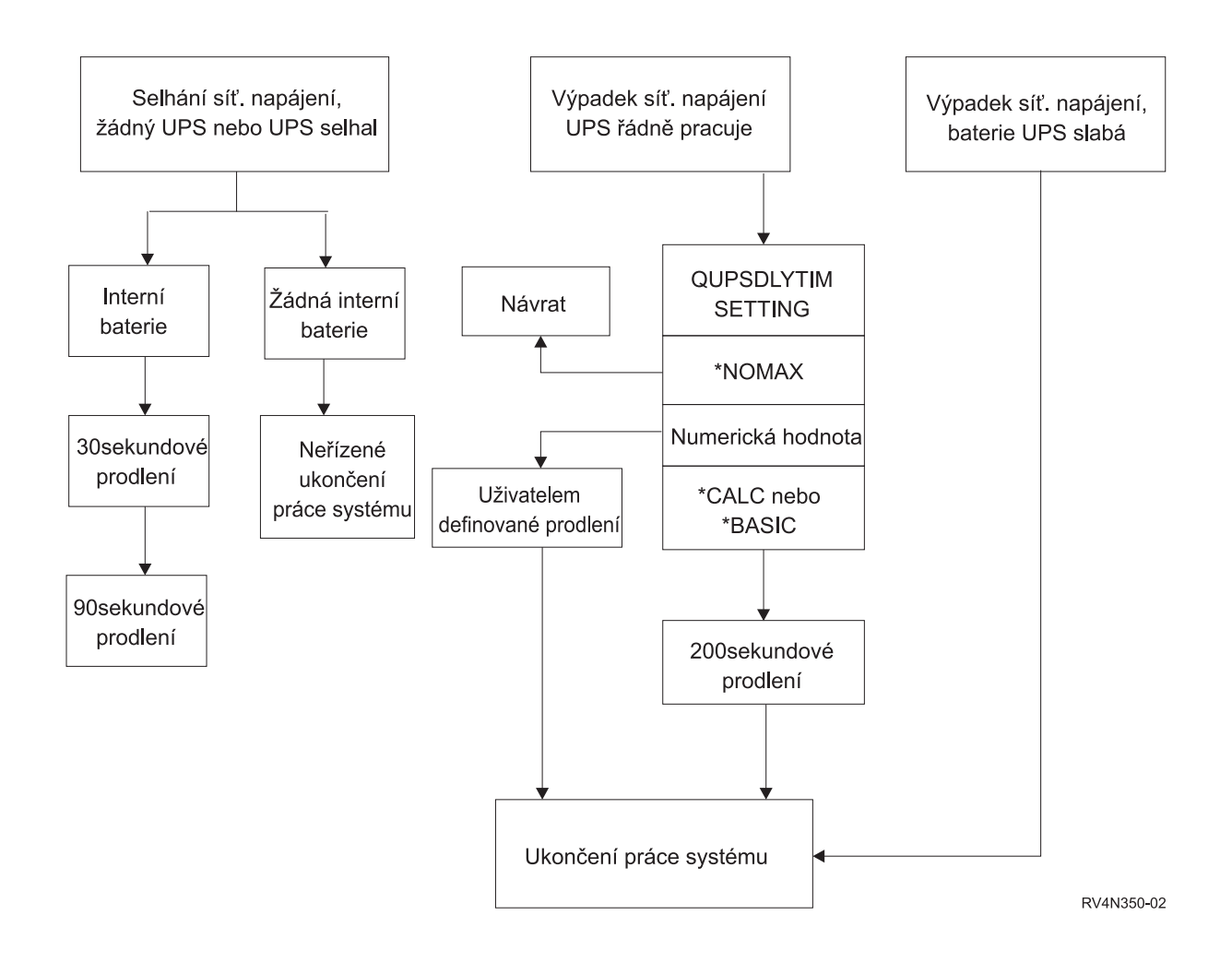

#### *Obrázek 2. Hodnoty QUPSDLYTIM a akce*

Předvolbou pro QUPSDLYTIM je \*CALC. Ponecháte-li systémovou hodnotu QUPSDLYTIM nastavenu na \*CALC, můžete tím potlačit důvod, proč máte zdroj nepřerušitelného napájení. Nastavení \*BASIC a \*CALC poskytuje tutéž funkci v systémech, na kterých je provozována verze V3R6 nebo pozdější vydání OS/400.

Je-li systémová hodnota QUPSDLYTIM nastavena na \*BASIC nebo \*CALC, systém provede po uplynutí fixního prodlení v délce 200 sekund řízené ukončení práce systému. Máte-li k dispozici zdroj nepřerušitelného napájení, můžete specifikovat numerickou hodnotu. Viz část **Určení hodnoty QUPSDLYTIM**.

#### **Určení hodnoty QUPSDLYTIM**

Chcete-li zjistit hodnotu QUPSDLYTIM, musíte znát níže uvedené skutečnosti:

- v Doba běhu vašeho zdroje nepřerušitelného napájení při daném zatížení (jmenovitá doba běhu baterie).
- v Objem času, který systému zabere uložení hlavní paměti a vypnutí systému.

#### Dostupná doba běhu baterie

Dostupná doba běhu baterie je dynamická proměnná. Vyhodnoťte baterii, kterou má váš systém k dispozici, z těchto hledisek:

• Kolísá napájení?

- <span id="page-26-0"></span>• Byla baterie předtím dobita?
- Je baterie plně nabitá?

Skutečná doba běhu baterie je závislá na její kapacitě. I když je baterie plně nabitá, nemusí mít 100% kapacity. Typická baterie ztrácí během čtyř až pěti let 20% až 50% své jmenovité kapacity, v závislosti na okolní teplotě v místnosti. Zvýšené provozní teploty způsobují vyšší ztrátu kapacity. Skutečná doba běhu baterie je závislá také na úrovni vybití. Čím více je zdroj UPS zatěžován, tím méně vydrží. Jakmile baterie klesne pod určitou úroveň nabití, zdroj nepřerušitelného napájení vydá signál slabé baterie. Signál slabé baterie (viz část "Signalizace slabé [baterie od zdroje nepřerušitelného napájení" na stránce 24\)](#page-29-0) ovlivňuje mechanismus řízeného ukončení práce systému.

Čas, který zabere uložení hlavní paměti a ukončení práce systému, nepředstavuje nějaké přesné číslo. Čas nutný na uložení je závislý na počtu změn v hlavní paměti, které nebyly zapsány na disk. Počet dostupných disků je dalším důležitým faktorem: čím více disků, tím rychleji může systém zapsat hlavní paměť na disk. Ukončení práce systému bude záviset také na počtu úloh a průměrném čase, který zabere jejich ukončení. Úloha se uzavře na hranici instrukce. Některé instrukce však probíhají dlouho. Níže uvedený vzoreček ukazuje nejhorší scénář při odhadování počtu minut, které bude trvat ukončení systému:

 $((0.0554*(velikost hlavní paměti v MB))/(# disků)) + 1.6 = # minut$ 

V níže uvedené tabulce najdete odhad času nutného na zápis hlavní paměti na disk ve vašem konkrétním systému. Běžný objem času nutný k ukončení práce systému bude obvykle jen malým procentem této hodnoty.

| <b>Disky</b> | <b>32 MB</b>                                                                                                    | 64 MB | 128<br>MВ | 256<br>MВ | 512<br>MВ | $1$ GB | 2 <sub>GB</sub> | 4 GB  | 8 GB  | <b>16 GB</b> | 32 GB | 64 GB | 128<br>GB |
|--------------|----------------------------------------------------------------------------------------------------|-------|-----------|-----------|-----------|--------|-----------------|-------|-------|--------------|-------|-------|-----------|
| 2            | 2,5                                                                                                    | 3,4   | 5,1       | 8,7       | 15,8      | 30,0   | 58,4            | 115,1 | 228,7 |              |       |       |           |
| 4            | 2,0                                                                                                    | 2,5   | 3,4       | 5,1       | 8,7       | 15,8   | 30,0            | 58,4  | 115,1 | 228,7        |       |       |           |
| 8            | 1,8                                                                                                    | 2,0   | 2,5       | 3,4       | 5,1       | 8,7    | 15,8            | 30,0  | 58,4  | 115,1        | 228,7 |       |           |
| 16           | 1,7                                                                                                    | 1,8   | 2,0       | 2,5       | 3,4       | 5,1    | 8,7             | 15,8  | 30,0  | 58,4         | 115,1 | 228,7 |           |
| 32           | 1,6                                                                                                    | 1,7   | 1,8       | 2,0       | 2,5       | 3,4    | 5,1             | 8,7   | 15,8  | 30,0         | 58,4  | 115,1 | 228,7     |
| 64           |                                                                                                    | 1,6   | 1,7       | 1,8       | 2,0       | 2,5    | 3,4             | 5,1   | 8,7   | 15,8         | 30,0  | 58,4  | 115,1     |
| 128          |                                                                                                    |       | 1,6       | 1,7       | 1,8       | 2,0    | 2,5             | 3,4   | 5,1   | 8,7          | 15,8  | 30,0  | 58,4      |
| 256          |                                                                                                    |       |           | 1,6       | 1,7       | 1,8    | 2,0             | 2,5   | 3,4   | 5,1          | 8,7   | 15,8  | 30,0      |
| 512          |                                                                                                    |       |           |           | 1,6       | 1,7    | 1,8             | 2,0   | 2,5   | 3,4          | 5,1   | 8,7   | 15,8      |
| 1024         |                                                                                                    |       |           |           |           | 1,6    | 1,7             | 1,8   | 2,0   | 2,5          | 3,4   | 5,1   | 8,7       |
|              | . Přednokládá, že všechny stránky v hlavní paměti byly modifikovány a změny dosud nebyly zapsány na disk. Má-li být |       |           |           |           |        |                 |       |       |              |       |       |           |

*Tabulka 1. Čas v minutách, potřebný k zápisu hlavní paměti na disk*

Předpokládá, že všechny stránky v hlavní paměti byly modifikovány a změny dosud nebyly zapsány na disk. Má-li být na disk zapsáno méně stránek, bude to vyžadovat úměrně méně času.

#### **Vysvětlení vývojového diagramu zabývajícího se nastavením systémové hodnoty QUPSDLYTIM a akcemi**

Vývojový diagram zobrazuje hodnoty a akce systémových hodnot QUPSDLYTIM. Vývojový diagram začíná třemi rámečky v horní části diagramu.

První rámeček je označen ″Výpadek síťového napájení, žádný UPS nebo UPS selhal″. Šipka od tohoto rámečku ukazuje na další rámeček označený ″30sekundové prodlení.″ Další šipka ukazuje z rámečku ″30sekundové prodlení″ na rámeček označený ″CPM″.

<span id="page-27-0"></span>Druhý rámeček je označen ″Výpadek síťového napájení, UPS řádně pracuje″. Šipka od tohoto rámečku ukazuje na další rámeček označený ″NASTAVENÍ QUPSDLYTIM″. Tento rámeček ukazuje tři nastavení pro QUPSDLYTIM. Může to být \*NOMAX, numerická hodnota a \*CALC nebo \*BASIC, v tomto pořadí.

Je-li vybrána hodnota ″\*NOMAX″, šipka ukazuje na další rámeček označený ″Návrat″. Je-li vybrána ″numerická hodnota″, šipka vedoucí od rámečku ″NASTAVENÍ QUPSDLYTIM″ ukazuje na další rámeček označený ″Uživatelem definované prodlení″. Další šipka od rámečku ″Uživatelem definované prodlení″ ukazuje na rámeček označený ″Ukončení práce systému″. Je-li vybrána hodnota ″\*CALC nebo \*BASIC″, pak šipka od rámečku ″NASTAVENÍ QUPSDLYTIM″ ukazuje na další rámeček označený ″45sekundové prodlení″. Rámeček ″45sekundové prodlení″ ukazuje na další rámeček označený ″DOSTUPNÉ FUNKCE″. Rámeček ″DOSTUPNÉ FUNKCE″ má dvě možná nastavení. Může to být nastavení ″CPM″ a ″Žádný CPM, ale je dostupný UPS″. Je-li specifikováno nastavení ″CPM″, pak šipka vedoucí od rámečku ″DOSTUPNÉ FUNKCE″ ukazuje na rámeček označený ″CPM″. Je-li specifikováno nastavení ″Žádný CPM, ale je dostupný UPS″, šipka ukazuje na rámeček označený ″Ukončení práce systému″.

Třetí rámeček je označen ″Výpadek síťového napájení, žádný UPS nebo UPS selhal″. Tento rámeček ukazuje na rámeček označený ″DOSTUPNÉ FUNKCE″. Je-li specifikováno nastavení ″CPM″, pak šipka vedoucí od rámečku ″DOSTUPNÉ FUNKCE″ ukazuje na rámeček označený ″CPM″. Je-li specifikováno nastavení ″Žádný CPM, ale je dostupný UPS″, šipka ukazuje na rámeček označený ″Ukončení práce systému″.

### **Systémová hodnota QUPSMSGQ (Uninterruptible Power Supply Message Queue)**

Systémová hodnota QUPSMSGQ (Uninterruptible Power Supply Message Queue) určuje, do kterých front zpráv budou odesílány zprávy týkající se napájecí jednotky.

Systém pošle zprávy týkající se napájecí jednotky do fronty zpráv systémového operátora (QSYSOPR) bez ohledu na hodnotu specifikovanou v systémové hodnotě. Jestliže specifikujete jinou frontu zpráv, pak tato fronta zpráv rovněž obdrží tytéž zprávy týkající se napájecí jednotky. Jinou frontu zpráv byste měli specifikovat, pokud máte:

- v Jinou frontu zpráv, která má přijímat zprávy týkající se napájecí jednotky (například fronta zpráv vedoucího zpracování).
- Program, který zpracovává události související se zdrojem nepřerušitelného napájení.

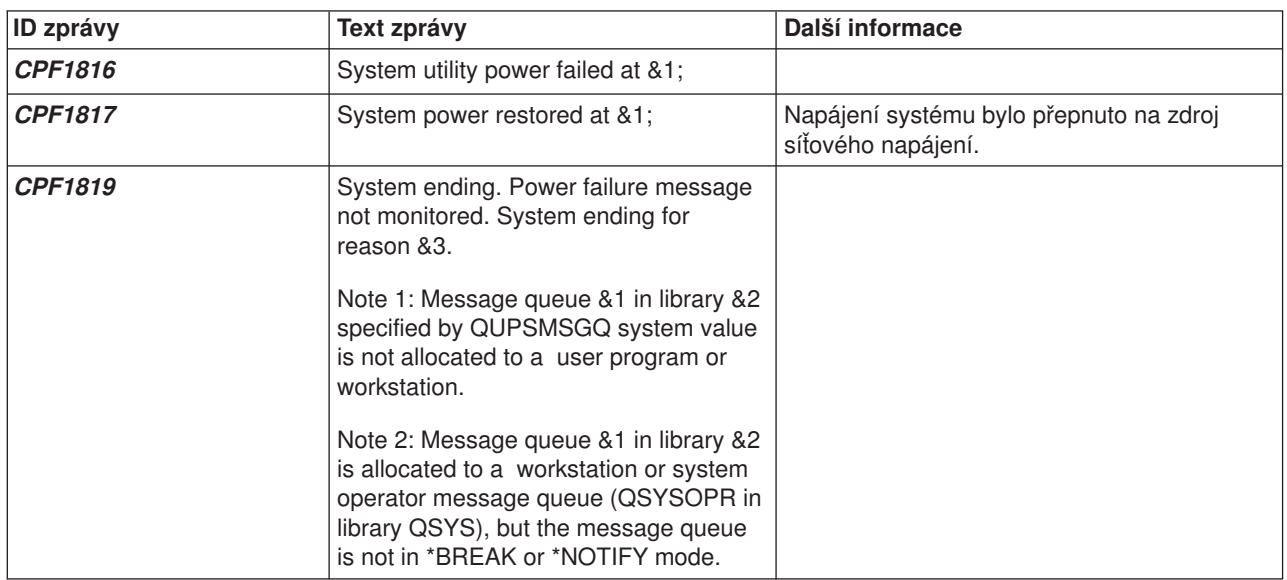

### **Zprávy týkající se zdroje nepřerušitelného napájení**

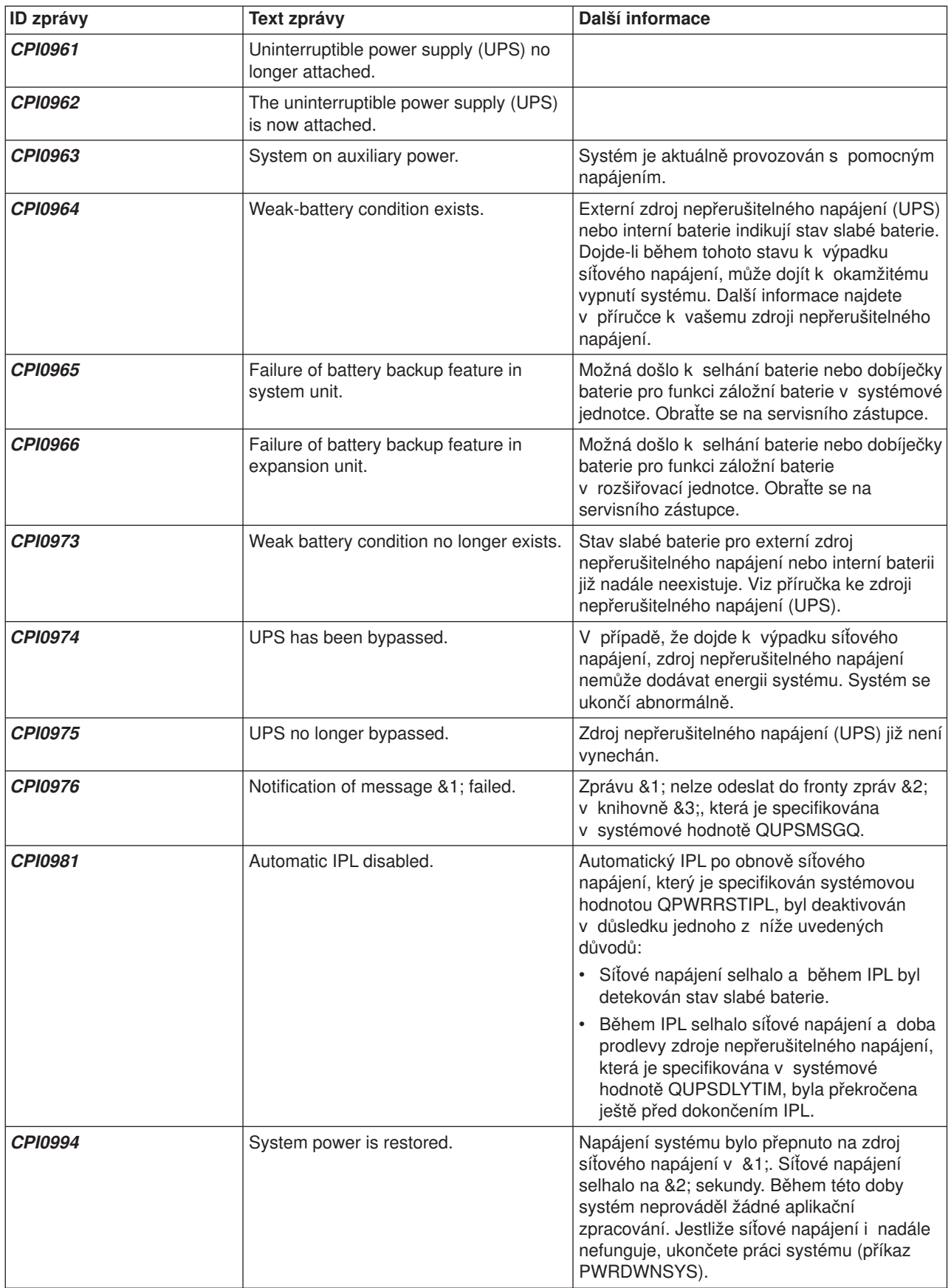

### <span id="page-29-0"></span>**Signalizace slabé baterie od zdroje nepřerušitelného napájení**

Pokud úroveň nabití baterie klesne pod specifickou úroveň nabití, pak zdroj nepřerušitelného napájení vydá signál, kterým indikuje slabou baterii. Signál slabé baterie, který vydává zdroj nepřerušitelného napájení, způsobí řízené ukončení práce systému, jestliže platí níže uvedené podmínky:

- v Rozhodli jste se používat čtyřdrátovou komunikaci mezi serverem iSeries a zdrojem nepřerušitelného napájení (UPS), jak je popsáno v tématu Plánování systému.
- v Je aktivní signál selhání síťového napájení.

Okamžitě dojde k řízenému ukončení práce systému. Je-li systém napájen ze sítě a zdroj nepřerušitelného napájení vyšle signál slabé baterie, systém zůstane v provozu a zapíše zprávu CPI0964. Další informace o této zprávě najdete v části "Zprávy týkající [se zdroje nepřerušitelného napájení" na stránce 22.](#page-27-0) Dojde-li však k výpadku síťového napájení, systém za těchto podmínek okamžitě vyvolá mechanismus ukončení práce systému.

Typickým nastavením od výrobce, pokud jde o čas, kdy má UPS vyslat signál slabé baterie, je zhruba dvě minuty zbývající doby běhu programu. U některých modelů UPS lze tento čas přizpůsobit. V ideálním případě byste měli tento čas nastavit na takovou dobu, jakou systému zabere řízené ukončení práce systému v případě výpadku proudu. Neměli byste předpokládat, že čas, který je na UPS nastaven u výrobce, bude pro normální ukončení práce vašeho systému dostatečný. Vypočítejte čas nezbytný na provedení řízeného ukončení práce systému v případě výpadku proudu a použijte vhodnou hodnotu pro funkci QUPSDLYTIM a upravte čas pro vyslání signálu slabé baterie na UPS (pokud jej lze na daném modelu upravit).

Na obrázku je ilustrována časová posloupnost funkce UPSDLYTIM (zleva doprava).

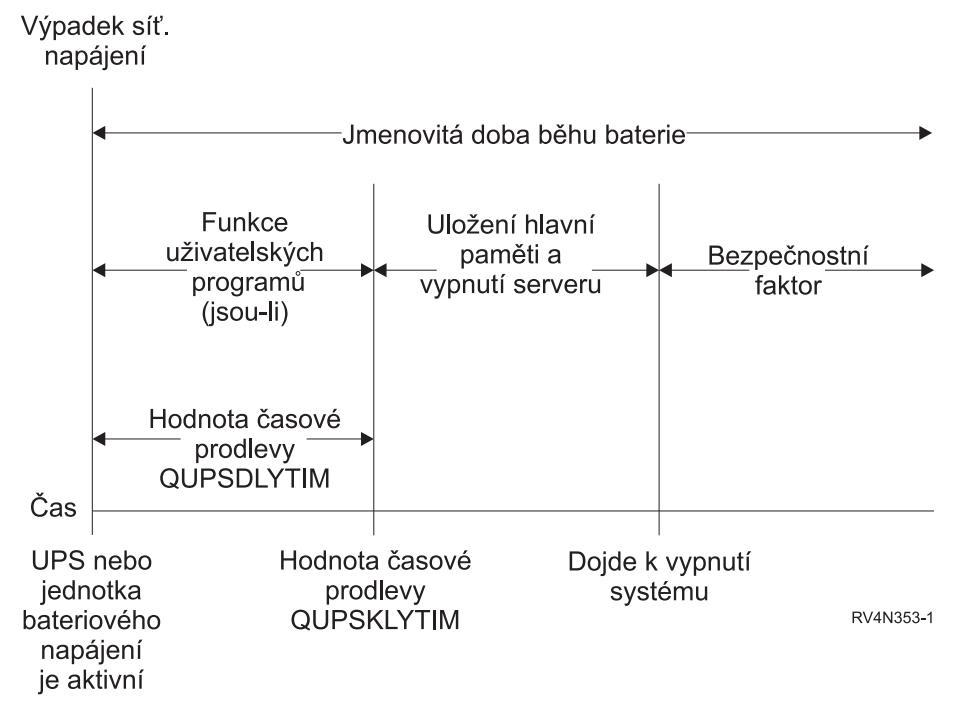

*Obrázek 3. Časová osa funkce QUPSDLYTIM*

## **Vysvětlení ilustrace časové osy funkce QUPSDLYTIM**

Časová osa ukazuje, co se stane od okamžiku, kdy dojde k výpadku proudu, až po okamžik, kdy se ukončí práce systému. Trvání času je stejné jako nominovaná životnost baterie. Časová osa začíná v bodě, kdy dojde k výpadku síťového napájení. Ve stejném okamžiku dojde k aktivaci napájení ze zdroje

nepřerušitelného napájení (UPS) nebo jednotky bateriového napájení. V tomto okamžiku jsou v platnosti funkce uživatelských programů (jsou-li nějaké) a hodnota časové prodlevy funkce QUPSDLYTIM. Po uplynutí této doby se uloží hlavní paměť a systém se vypne. V tomto okamžiku by ještě měla zbývat určitá životnost baterie (jako bezpečnostní faktor).

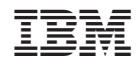

Vytištěno v Dánsku společností IBM Danmark A/S.